• LAP TIMERS • LOGGERS • CAMERAS • DASHES • SENSORS • AND MORE

**SHOP NOW** 

### AiM Infotech

# Lotus Europa ECU

### Release 1.01

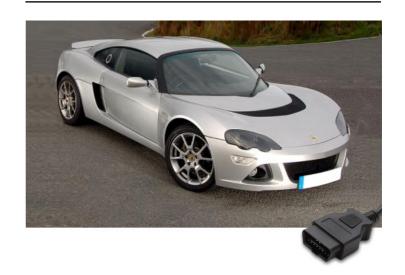

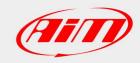

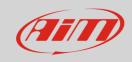

1

# Supported years

This tutorial explains how to connect Lotus Europa car to AiM devices. Supported years are:

• Europa 2006-2010

2

# Wiring connection

Lotus Europa cars feature a bus communication protocol based on K Line on the OBDII plug placed under the stock dash as shown here below on the left. On the right is OBDII connector pinout and bottom is connection table

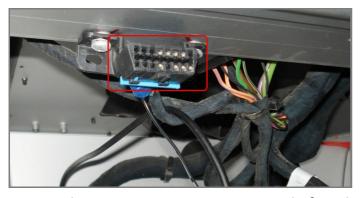

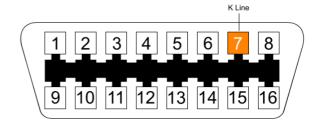

**OBDII Pin** 

Pin function

K Line

AiM cable

7

K Line

1

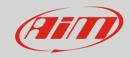

3

# AiM device configuration

Before connecting the ECU to AiM device set this up using AiM Race Studio software. The parameters to select in the device configuration are:

- ECU manufacturer "OBDII"
- ECU Model "KWP2000 FAST INIT"

#### 4

#### Available channels

Channels received by AiM devices connected to "OBDII" "KWP2000\_FAST\_INIT" protocol are:

| ID    | CHANNEL NAME   | FUNCTION                   |
|-------|----------------|----------------------------|
| ECU_1 | OBDII_RPM      | RPM                        |
| ECU_2 | OBDII_SPEED    | Speed                      |
| ECU_3 | OBDII_ECT      | Engine coolant temperature |
| ECU_4 | OBDII_TPS      | Throttle position sensor   |
| ECU_5 | OBDII_IAT      | Intake air temperature     |
| ECU_6 | OBDII_MAP      | Manifold air pressure      |
| ECU_7 | OBDII_MAF      | Manifold air flow          |
| ECU_8 | OBDII_FUEL_LEV | Fuel level                 |
| ECU_9 | OBDII_PPS      | Pedal position sensor      |

**Please note**: channels listed above are those polled by AiM devices. They may or may not come across in the data stream depending on models. RPM, TPS and speed are generally available.